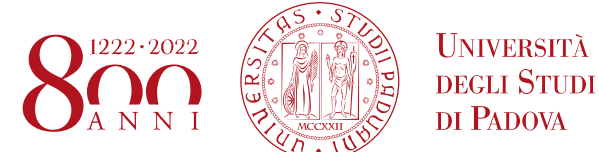

Dipartimento di Filosofia, Sociologia, Pedagogia e Psicologia Applicata *Department of Philosophy, Sociology, Education and Applied Psychology*

# **Istruzioni per la compilazione della domanda di partecipazione alla selezione per assegni di ricerca nell'ambito del seguente progetto / Guidelines for the submission of the application for the awarding of Research Grants in the context of the following project**

**La valutazione degli esiti e dei processi dell'intervento con le famiglie P.I.P.P.I., con particolare focus sulle famiglie in situazione di vulnerabilità economica ed educativa / The assessment of the results and processes of the intervention with P.I.P.P.I. families, with particular focus on families in situations of economic and educational vulnerability** 

**Fondi / Funds: "Accordo tra il Ministero del Lavoro e delle Politiche Sociali e l'Università degli Studi di Padova – Dipartimento FISPPA per l'estensione del Programma di Intervento Per la Prevenzione dell'Istituzionalizzazione (P.I.P.P.I.9) CUP I53J19000300001" – Responsabile scientifico: prof.ssa Paola Milani.** 

> PROCEDURA ATTIVA DAL 15/04/2020 AL 30/04/2020 ORE 16:00 (CET) al link https://pica.cineca.it/unipd

*ONLINE SUBMISSION AVAILABLE FROM 15/04/2020 TILL 30/04/2020 at 16:00 (CET) at https://pica.cineca.it/unipd* 

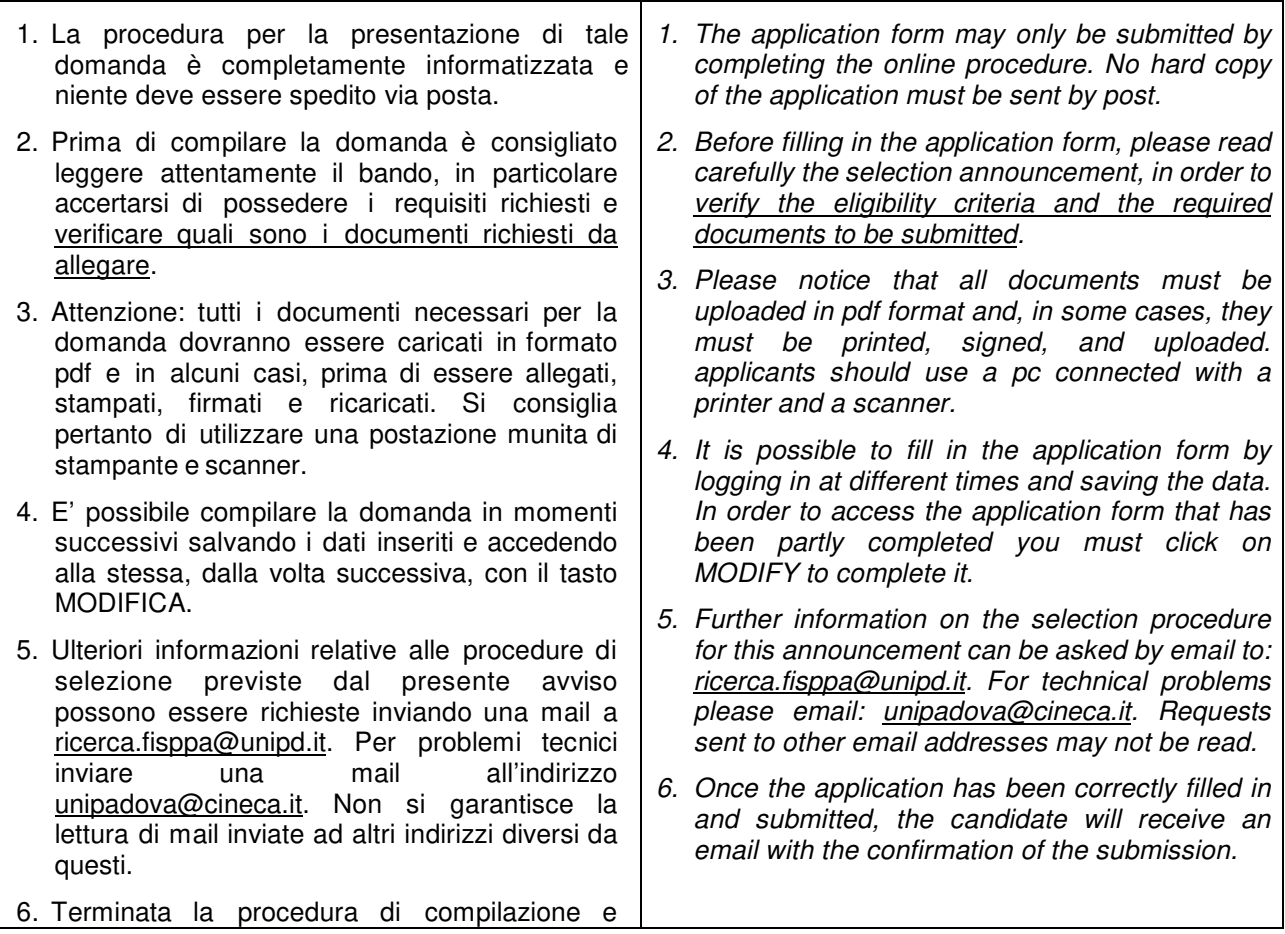

**Login** 

 $0.110V =$ 

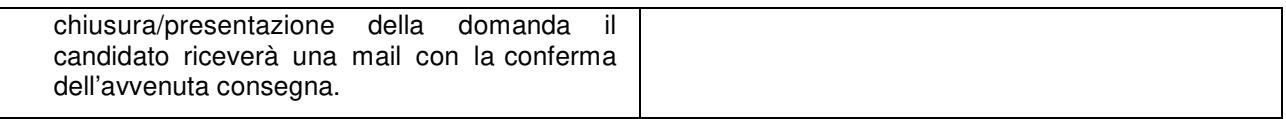

# **1. REGISTRAZIONE E ACCESSO AL SISTEMA REGISTRATION AND LOGIN TO THE SUBMISSION SYSTEM**

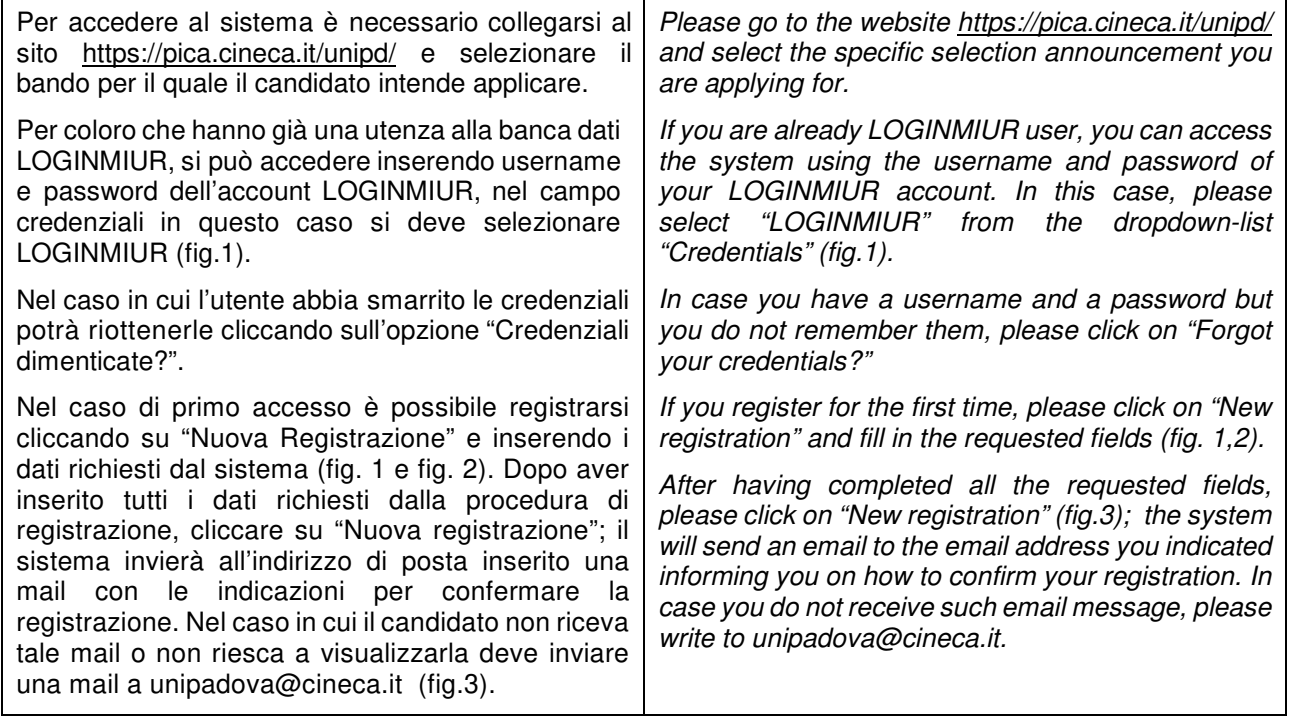

# Fig 1 – Pagina di registrazione/autenticazione utente / *Registration and Login home page*

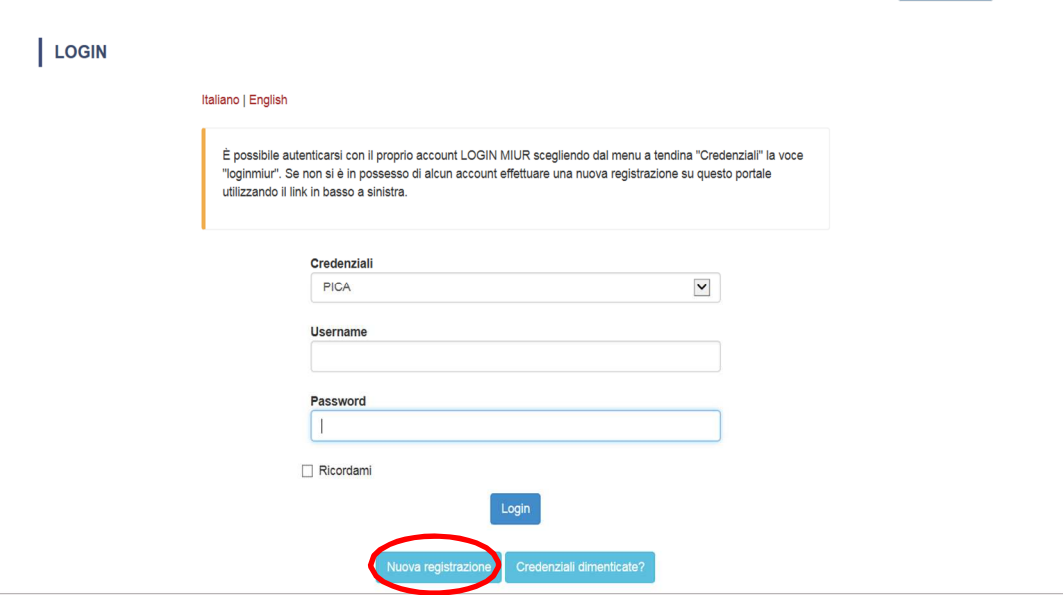

# Fig. 2 – Registrazione dati utente / *Registration data*

I

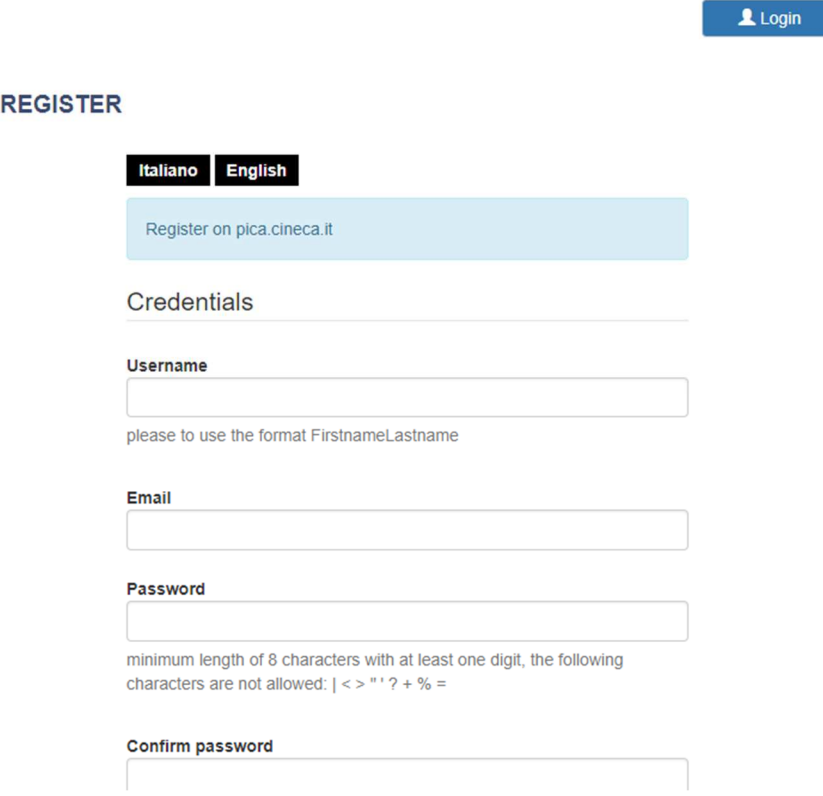

### Fig.3 – Registrazione utente / *User Registration*

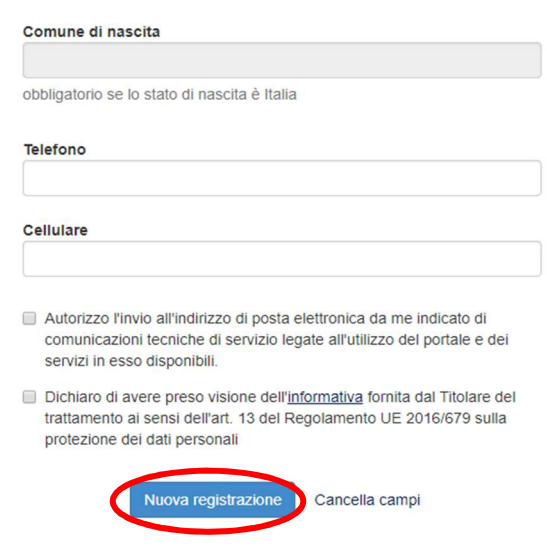

### **2. ACCESSO ALLA PROCEDURA DI COMPILAZIONE DELLA DOMANDA ACCESS TO APPLICATION FORM**

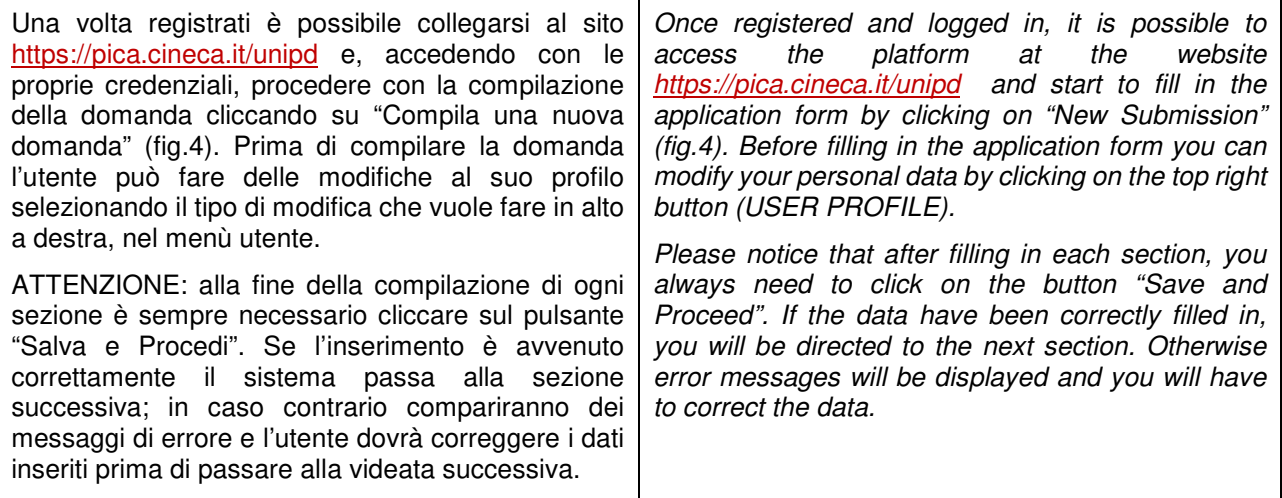

Fig.4 – Inizio procedura di inserimento domanda / *New submission*

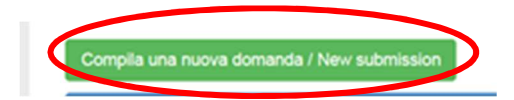

Domanda/Application Id: 147283

### **3. SEZIONI DELLA DOMANDA / APPLICATION FORM SECTIONS**

A Cruscotto/Dashboard

#### Indice/Index

- Trattamento dati personali e Dichiarazione di responsabilità / Information notice on personal data treatment and Declaration of Liability
- Dati anagrafici e recapiti / Personal and Contact Data
- Titoli di studio / Qualifications
- Tesi e Curriculum Vitae / Thesis and Curriculum Vitae
- Allegati / Attachments
- Dichiarazioni / Declarations

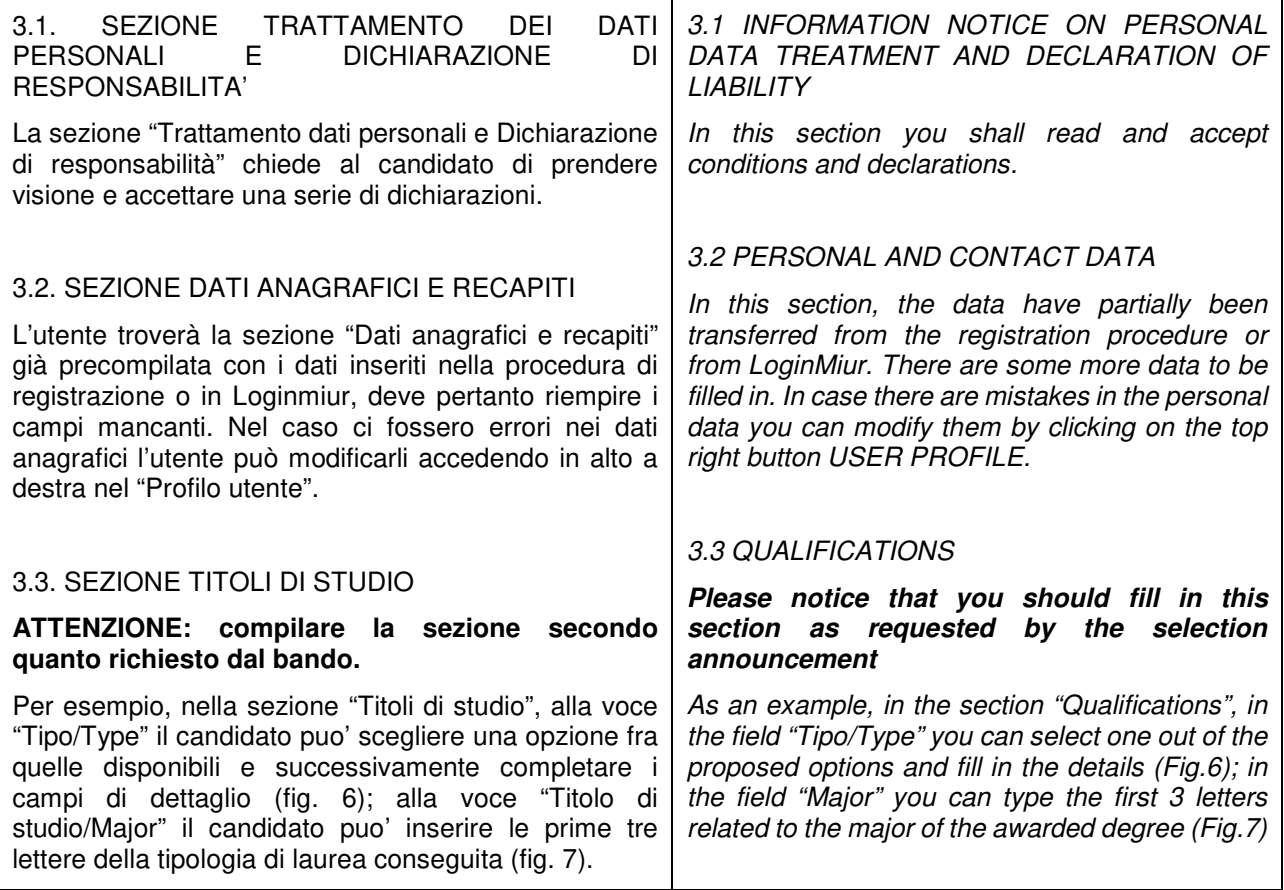

Fig. 6 – Sezione "Titoli di studio", voce "Tipo/Type" / *Qualification – "Type" Field*

Titoli di studio / Qualifications

**TITOLO DI STUDIO / QUALIFICATION** 

---- Selezionare una tipologia / Select a type

Tipo / Type

Fig. 7 – Sezione "Titoli di studio", voce "Titolo di Studio/Major" / *Qualification – "Major" Field*

 $\pmb{\mathrm{v}}$ 

#### **DIPARTIMENTO DI FILOSOFIA, SOCIOLOGIA, PEDAGOGIA e PSICOLOGIA APPLICATA (FISPPA)**

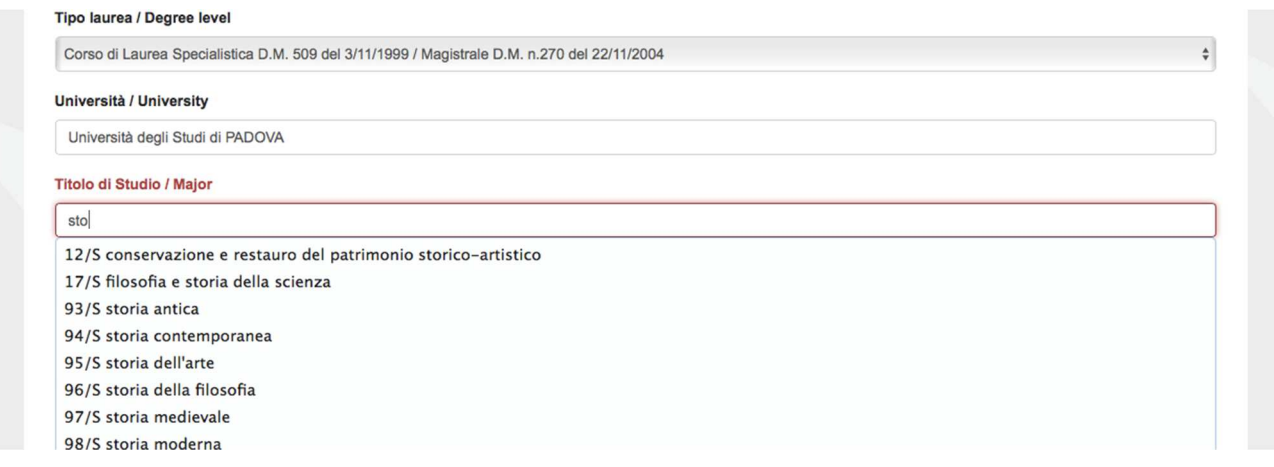

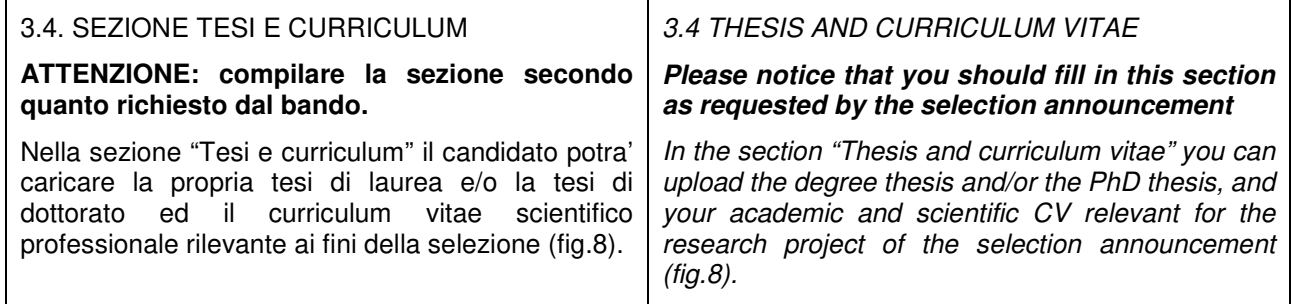

# Fig. 8 – Tesi e CV / *Thesis and CV*

Tesi e Curriculum Vitae / Thesis and Curriculum Vitae

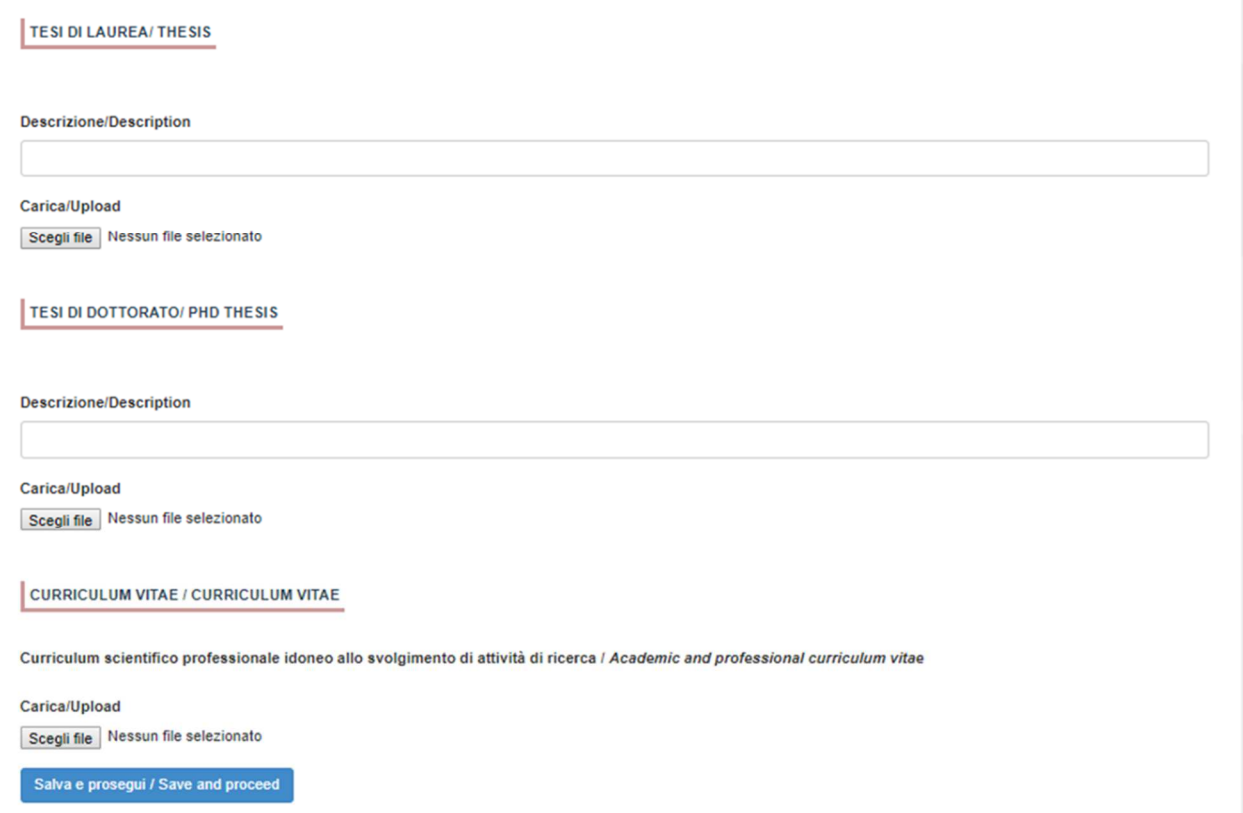

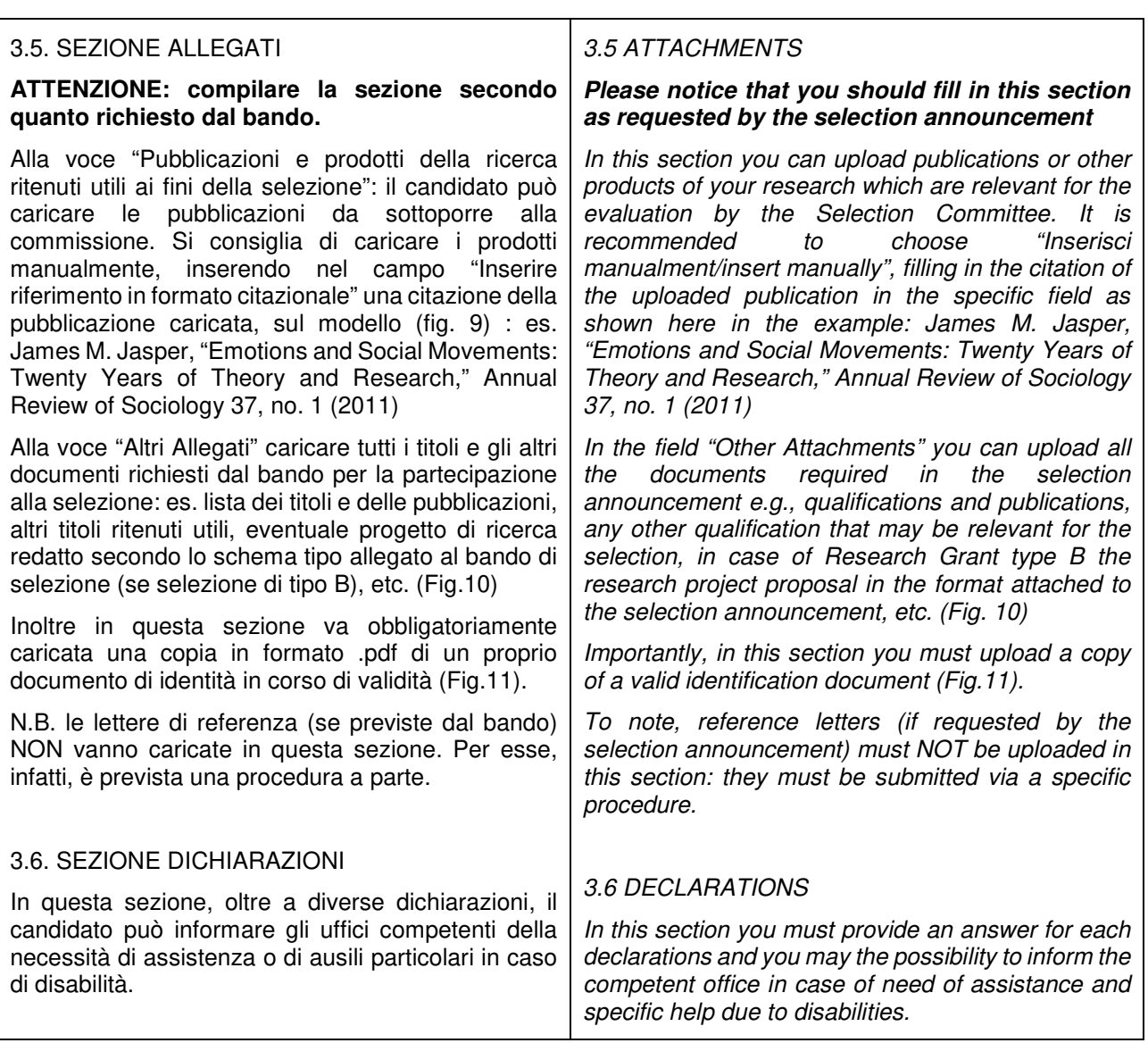

#### Fig. 9 – Sezione "Allegati ", voce "Pubblicazioni e prodotti" / *Section "Attachments" - Field "Publication And Research Products"*

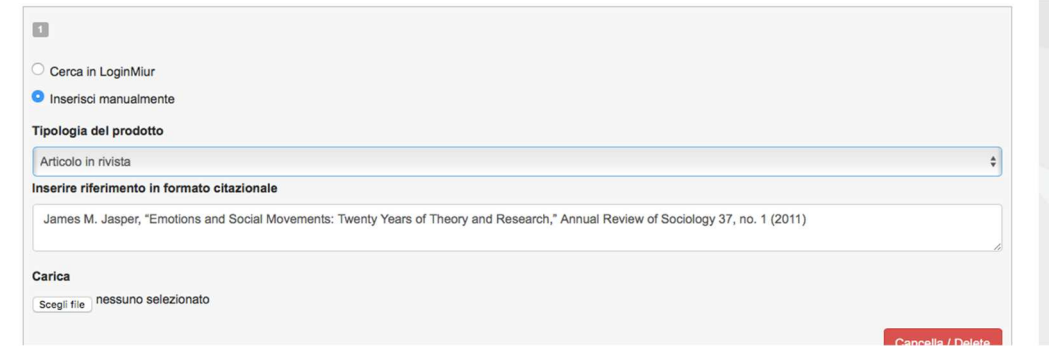

# Fig. 10 – Sezione "Allegati ", voce "Altri allegati" / *Section "Attachments", field "other attachments"*

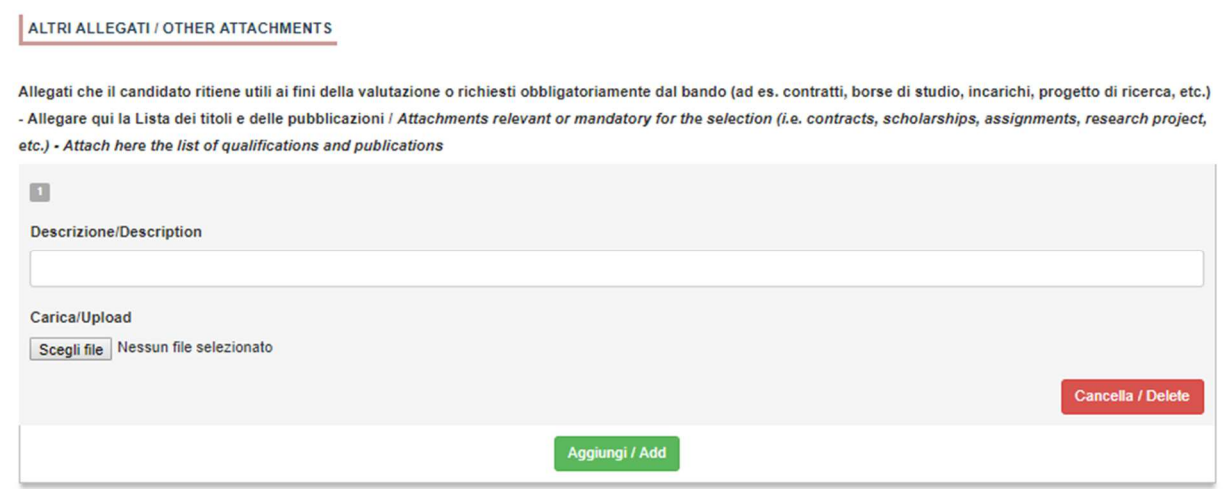

Fig. 11 – Sezione "Allegati", voce "Documento di identità / *Section "Attachments", field "identity document"*

DOCUMENTO DI IDENTITÀ / IDENTITY DOCUMENT

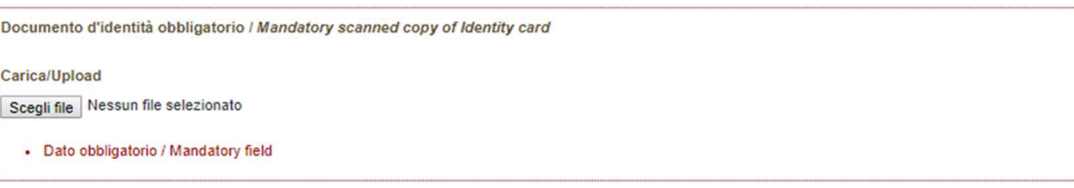

 $\overline{\phantom{a}}$ 

### **4. PRESENTAZIONE ED INVIO DELLA DOMANDA APPLICATION SUBMISSION**

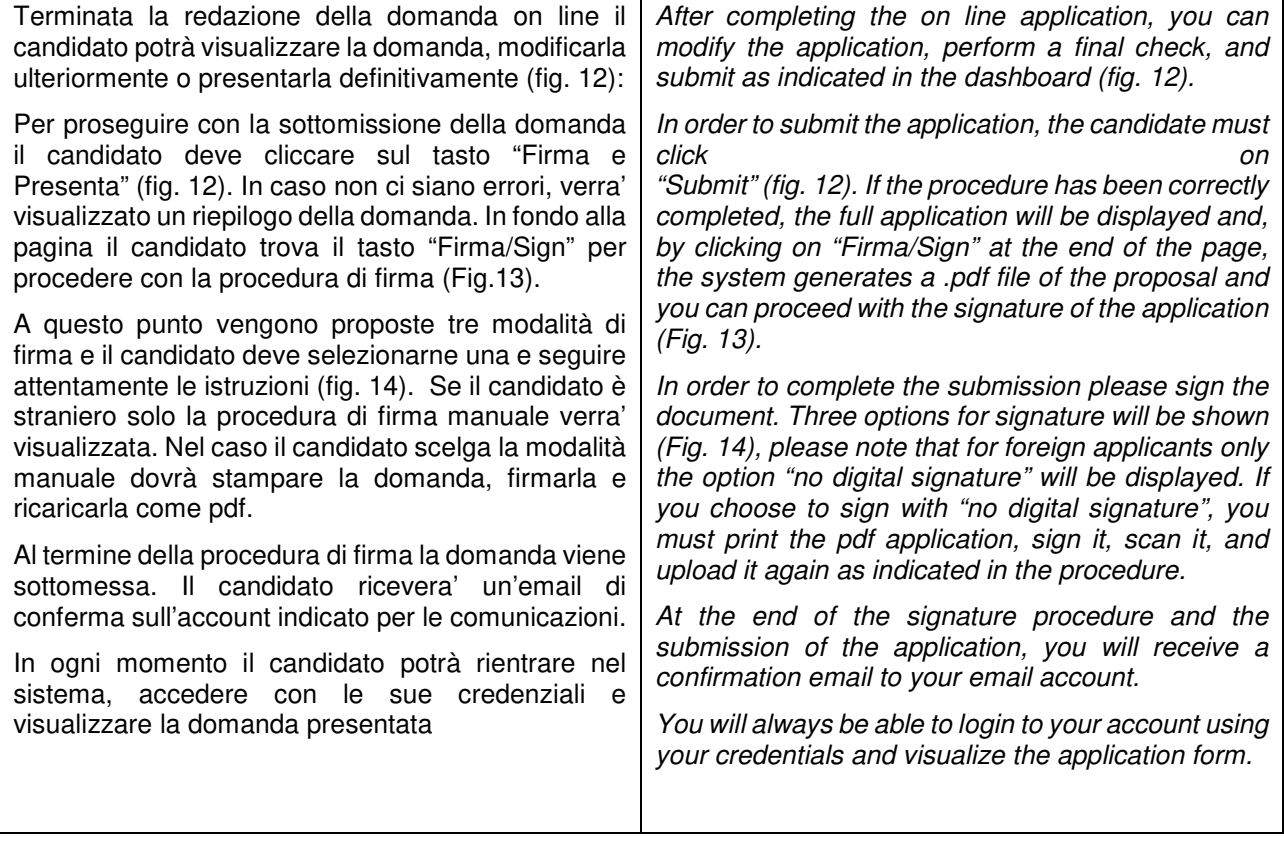

Fig. 12 – Verifica finale e presentazione della domanda / *Final check and submission of the application*

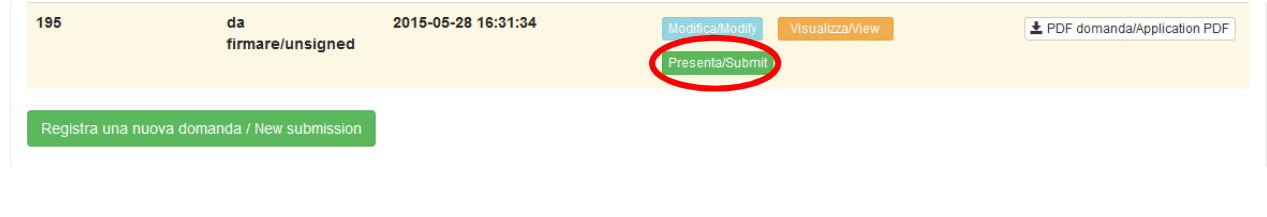

Fig. 13 – Presentazione della domanda / *Submission of the application* 

Firma/Sign

### **FIRMA DIGITALE / DIGITAL SIGNATURE**

#### ← Cruscotto/Dashboard

Domanda/Application Id: 63262

Il sistema supporta le sequenti modalità / The following options are available:

#### Firma il documento manualmente / Sign the application (no digital signature)

Per firmare manualmente il documento è necessario scaricare il PDF del documento sul proprio computer, stamparlo, firmarlo manualmente, effettuarne la scansione in un file PDF e caricare quest'ultimo sul sito. / If you can't sign the document digitally as specified in the other sections you need to download the odf file of the application print it sign it in orginal scan it in a pdf file and upload it again on the website ATTENZIONE: la scansione, oltre alle pagine della domanda, dovrà contenere nell'ultima pagina la copia di un documento di identità in corso di validità (questo passaggio non è necessario se la copia del documento di identità è stata inserita tra gli allegati alla domanda) / WATCH OUT: the copy of a valid identity document must be included as the last page of the scanned pdf, after the application form pages (this step can be dispensed with if a copy of the document was uploaded as an attachment of the application form)

#### Firma il documento sul server ConFirma / Sign the application on the server using ConFirma service

Per firmare digitalmente il documento è necessario avere una dotazione hardware (ad esempio smart card o dispositivo USB con certificato digitale di sottoscrizione rilasciato da un Certificatore accreditato) compatibile con il servizio ConFirma. Dopo la firma sarà possibile scaricare il PDF firmato / In oder to sign digitally the application it is necessary to have an hardware (e.g. smart card or USB with digital signature certificate issued by an approved certification body) compatible with ConFirma service. After signing, applicants can download the signed pdf application

#### Firma digitalmente il documento sul tuo personal computer / Sign the application digitally on your pc

Per firmare digitalmente il documento è necessario avere una dotazione hardware (ad esempio smart card o dispositivo USB con certificato digitale di sottoscrizione rilasciato da un Certificatore accreditato) e software di firma digitale con cui generare, a partire dal file PDF del documento scaricato da questo sito, il file firmato in formato pdf.p7m da ricaricare sul sito stesso / In oder to sign digitally the application it is necessary to have an hardware (e.g. smart card or USB with digital signature certificate issued by an approved certification body) and a software for digital signatures in order to create a pdf.p7m file from the pdf file downloaded from this site. The pdf.p7m file must be uploaded in the website again

### **5. LETTERE DI REFERENZA REFERENCE LETTERS**

 $\mathbf{r}$ 

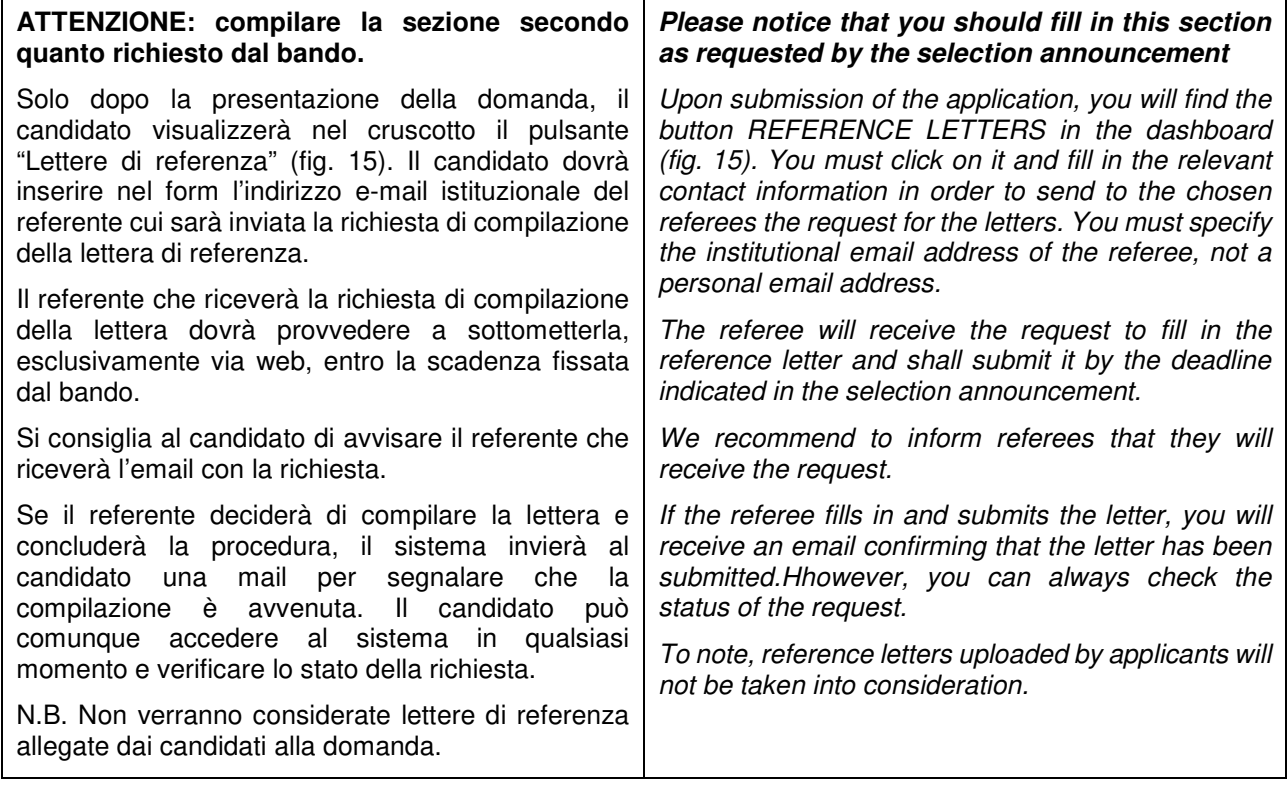

Figura 15 – Lettere di referenza / *Reference letters*

Lettere di referenza / Reference letters

# **6. PROCEDURA DI MODIFICA E RITIRO APPLICATION FORM MODIFICATION OR WITHDRAWAL**

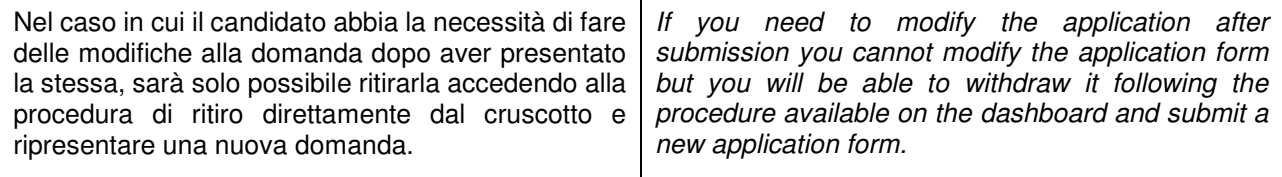